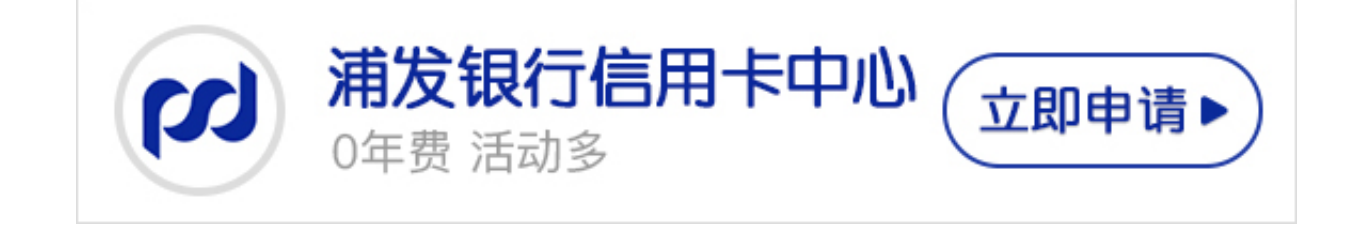

浦发

银行信用

卡无论是还款还是

消费购物,考虑开通网银都是必要的

。那么,**浦发银行信用卡网银如何开通**?其实

**浦发银行信用卡网银开通方法**

相当的简单,感兴趣的卡友可以继续看看卡宝宝的详细介绍。

**浦发银行信用卡网银如何开通**?

一、**浦发银行信用卡网银开通方法**——网上办理

网上搜索浦发银行官网,点击进入,然后点击个人客户登陆进入登录页面,点击" 开通网上银行服务", 阅读协议、填写个人信息、账户信息,设置网上银行密码 , 网上支付功能申请成功。

二、**浦发银行信用卡网银开通方法**——浦发银行柜台办理

您需要携带本人有效身份证件、户口本以及信用卡到浦发银行网点在银行相关工作 人员帮助下完成申请。、

三、**浦发银行信用卡网银开通方法**——电话客服办理

您可以通过拨打浦发银行客服电话95528或者400-820-8788,语音转人工服务, 会有客服专员为您进行办理。

以上就是**浦发银行信用卡网银开通方法**

,希望卡宝宝的解答可以帮助到大家,同时卡宝宝提醒大家,在开通网银后一定要 牢记且报关好交易密码哦。